## **openSUSE Distributions-Upgrade**

Das Anheben einer Version von openSUSE Leap zur nächsten (oder gar übernächsten) ist seit Einführung von Leap ein Kinderspiel und klappt in aller Regel auch problemlos.

## **bis Leap 15.3**

## **ab Leap 15.3**

Statt hartcodierter Versionsnummern ist openSUSE dazu übergegangen in den Repository-Dateien mit der Variablen \$releasever zu arbeiten. Das kann mittels *zypper* auf der Kommandozeile dazu genutzt werden um ein Distributions-Upgrade vorzunehmen ohne die Repo-Dateien anpassen zu müssen, ausgenommen beim ersten Mal.

Im ersten Schritt mus kontrolliert werden, ob alle Update-Repositories aktiviert respektive vorhanden sind:

```
invis:~ # zypper repos -u
Die Repository-Prioritäten sind ohne Effekt. Alle aktivierten Repositorys
teilen sich die gleiche Priorität.
# | Alias | Name | Enabled | GPG Check
| Refresh | URI
                        ---+---------------------------------+-------------+-----------+------------
-----+----------------+-----------------------------------------------------
--------------------
 1 | download.opensuse.org-non-oss | Haupt-Rep-> | Ja | (r ) Ja
| Ja |
http://download.opensuse.org/distribution/leap/15.3/repo/non-oss/
 2 | download.opensuse.org-non-oss_1 | Aktualisi-> | Ja | (r ) Ja
| Ja | http://download.opensuse.org/update/leap/15.3/non-oss/
3 | download.opensuse.org-oss | Haupt-Rep-> | Ja | (r) Ja
| Ja |
http://download.opensuse.org/distribution/leap/15.3/repo/oss/
4 | download.opensuse.org-oss_1 | Hauptaktu-> | Ja | (r ) Ja
| Ja | http://download.opensuse.org/update/leap/15.3/oss
 5 | openSUSE-${releasever}-0 | openSUSE--> | Ja | (r ) Ja
| Ja |
http://download.opensuse.org/distribution/leap/15.3/repo/oss/
6 | repo-backports-debug-update | Update re-> | Nein | ----
| ---- |
http://download.opensuse.org/update/leap/15.3/backports_debug/
7 | repo-backports-update | Update re-> | Ja | (r ) Ja
| Ja | http://download.opensuse.org/update/leap/15.3/backports/
8 | repo-debug | openSUSE--> | Nein
 | ---- |
```
Last update: 2023/01/04 invis\_server\_wiki:upgrade:distup https://wiki.invis-server.org/doku.php?id=invis\_server\_wiki:upgrade:distup&rev=1672828266 10:31

```
http://download.opensuse.org/debug/distribution/leap/15.3/repo/oss/
9 | repo-debug-non-oss | openSUSE--> | Nein
| ---- |
http://download.opensuse.org/debug/distribution/leap/15.3/repo/non-oss/
10 | repo-debug-update | openSUSE--> | Nein | ----
| ---- | http://download.opensuse.org/debug/update/leap/15.3/oss/
11 | repo-debug-update-non-oss | openSUSE--> | Nein | ----
| ---- |
http://download.opensuse.org/debug/update/leap/15.3/non-oss/
12 | repo-sle-debug-update | Update re-> | Nein
| ---- | http://download.opensuse.org/debug/update/leap/15.3/sle/
13 | repo-sle-update | Update re-> | Ja | (r ) Ja
| Ja | http://download.opensuse.org/update/leap/15.3/sle/
14 | repo-source | 0penSUSE--> | Nein | ----
| ---- |
http://download.opensuse.org/source/distribution/leap/15.3/repo/oss/
15 | repo-source-non-oss | openSUSE--> | Nein
| ---- |
http://download.opensuse.org/source/distribution/leap/15.3/repo/non-oss/
```
In meinem Fall sind es die Repos 2,4,7 und 13 (2 und 4 sind versehentlich Doppel, eines davon kann problemlos gelöscht werden). Bei allen muss in der Spalte "enabled" "ja", respektive "yes" stehen. Ist das nicht der Fall müssen deaktivierte Repos aktiviert werden:

invis:~ # zypper modifyrepo --enable repo-sle-update

Als Parameter nach –enable kann sowohl der Name als auch die Nummer des entsprechenden Repos angegeben werden.

Es müssen mindestens 3 verschiedene Update-Repos "repo-update" (Hauptaktualisierungsrepository), "repo-backports-update" und "repo-sle-update" vorhanden sein. Fehlt eines oder mehrere, müssen diese eingerichtet werden. Hier gezeigt am Beispiel "repo-update"

invis:~ # zypper addrepo --check --refresh --name 'repo-update' http://download.opensuse.org/update/leap/15.3/oss/ repo-update

Gleichermaßen funktioniert es bei den anderen Updates, es muss lediglich der entsprechende Name ersetzt werden.

Im folgenden Schritt muss überprüft werden, ob die Versionsnummer der betriebenen Leap-Version noch fix in den Repository-Dateien steht:

invis:~ # grep baseurl /etc/zypp/repos.d/\*.repo

Steht in den ausgegebenen Zeilen an irgendeiner Stelle noch "15.3" kann dies wie folgt pauschal in die Variable \$releasever geändert werden:

invis:~ # sed -i 's/15.3/\${releasever}/g' /etc/zypp/repos.d/\*.r

Findet sich in einer der zuvor mit *grep* erzeugten Ausgabe eine oder mehrere Zeilen in denen die Version noch mit "openSUSE\_Leap\_15.3" angeben wurde ist "openSUSE\_Leap\_" zu entfernen. Das kann händisch im Editor erfolgen.

Jetzt können die Repositories dynamisch für Leap Version 15.4 bzw. nachfolgende aufgefrischt werden:

<code> invis:~ # zypper -releasever=15.4 refresh <code></code>

From: <https://wiki.invis-server.org/>- **invis-server.org**

Permanent link: **[https://wiki.invis-server.org/doku.php?id=invis\\_server\\_wiki:upgrade:distup&rev=1672828266](https://wiki.invis-server.org/doku.php?id=invis_server_wiki:upgrade:distup&rev=1672828266)**

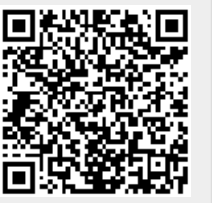

Last update: **2023/01/04 10:31**